# **IOMHZPERSONAL POCKET SCOPE**

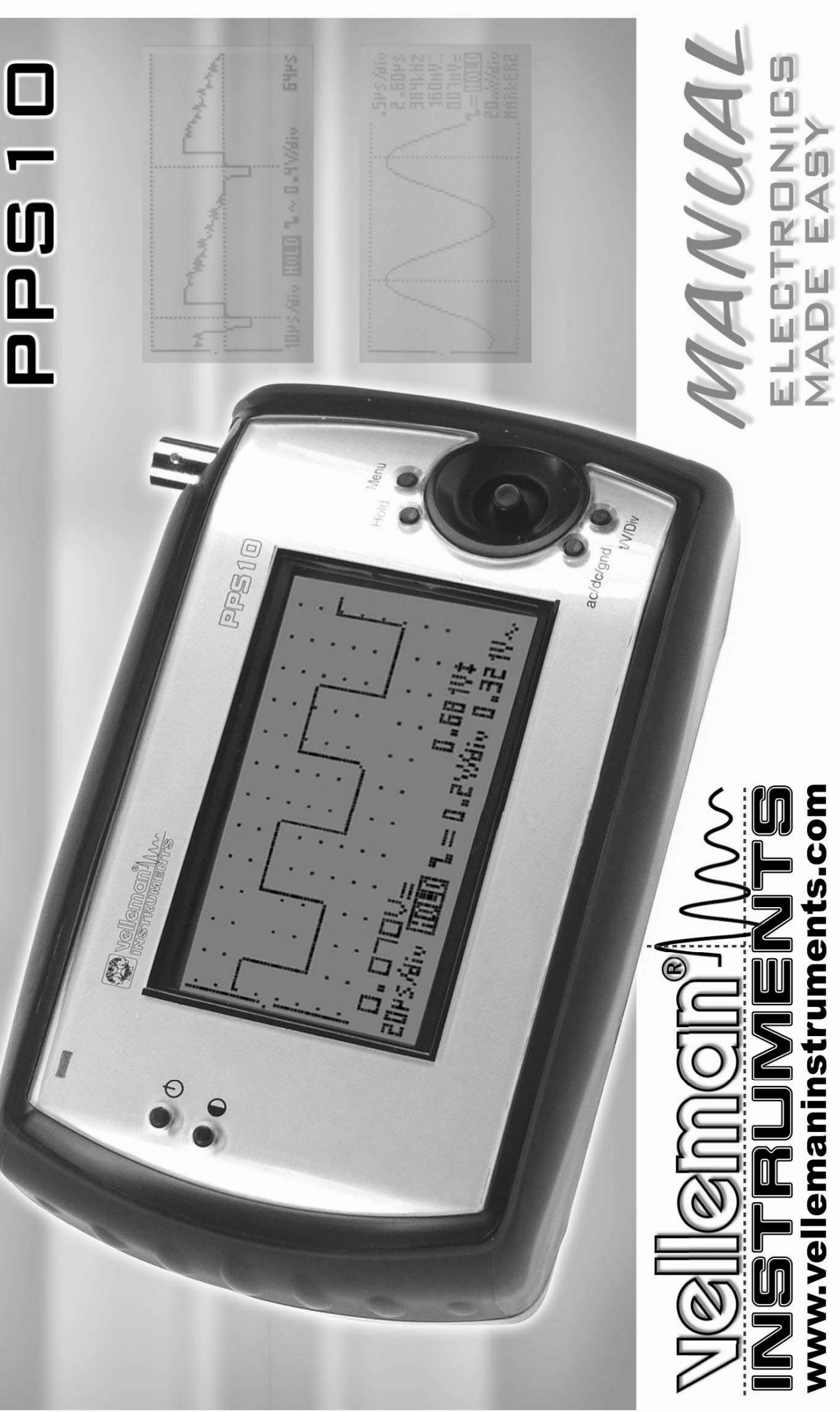

### **Velleman Components Legen Heirweg 33 9890 Gavere Belgium Internet Site: http://www.vellemaninstruments.com**

HPPS10 - 2006 - ED1

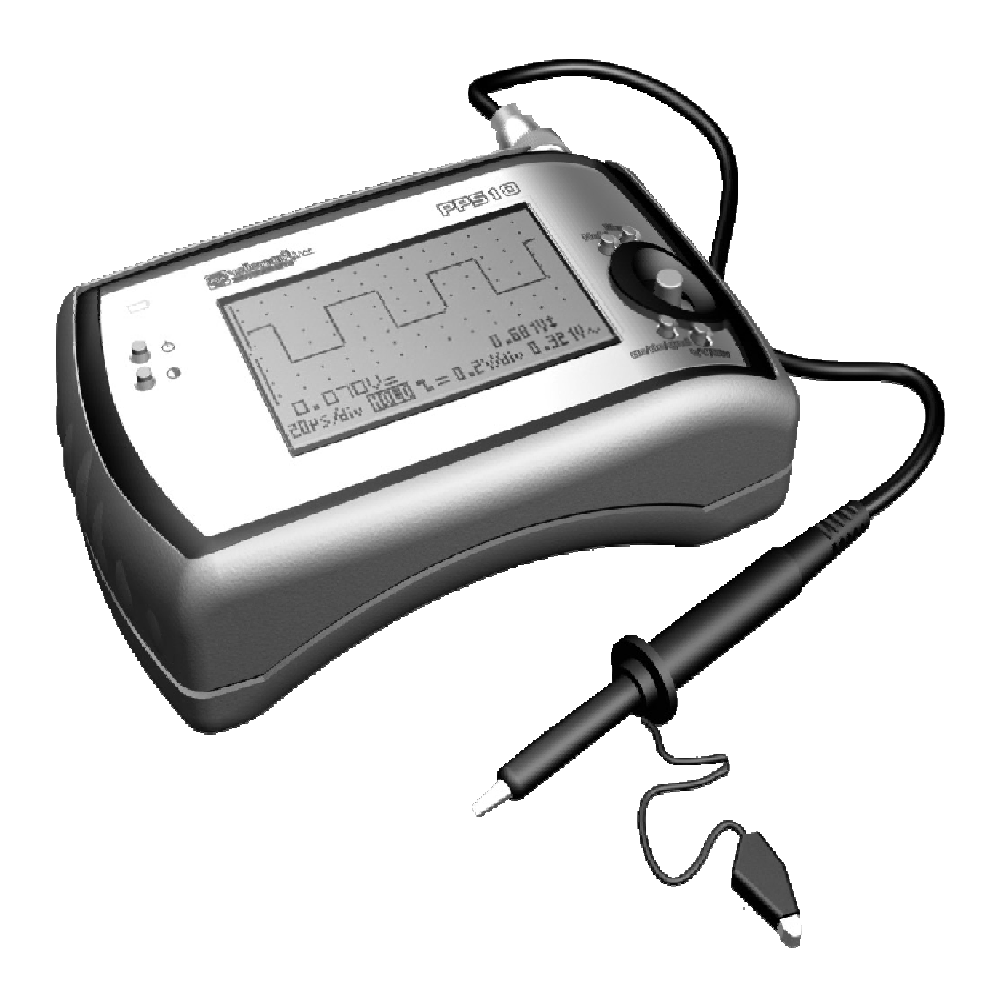

# POCKET SCOPETM

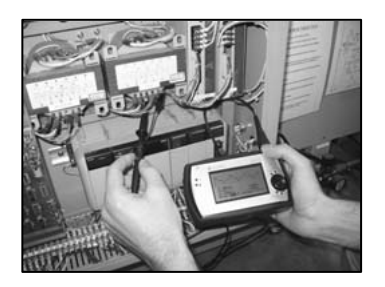

Industrial process checkup **Service on the move** Automotive signal testing

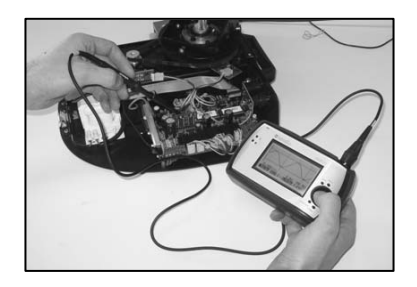

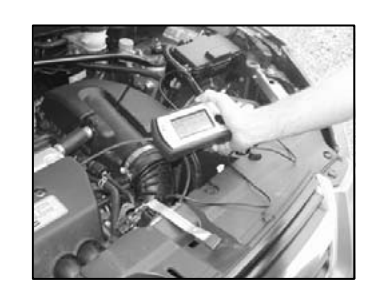

### **CONTENIDO**

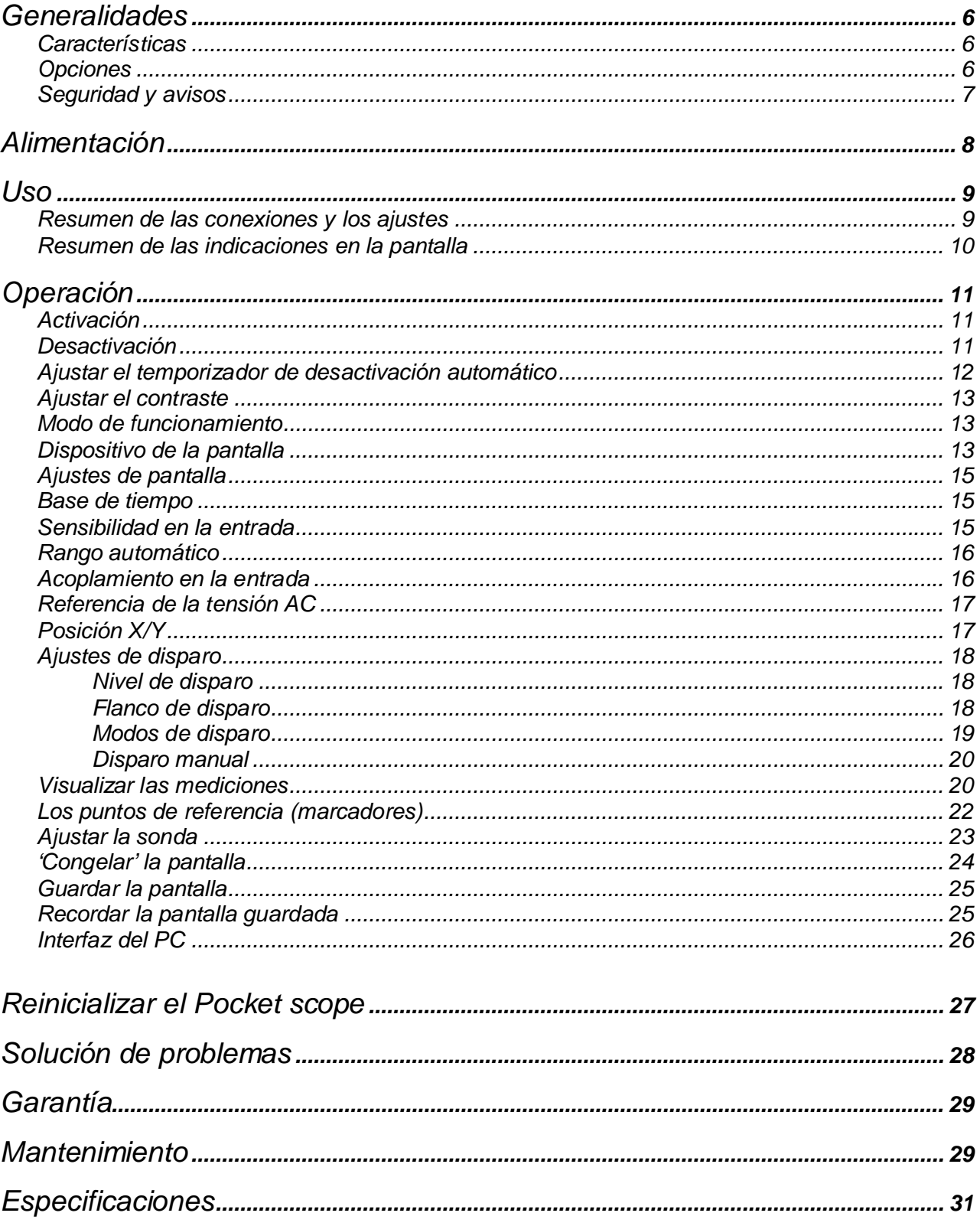

### **INFORMACIONES SOBRE EL PRODUCTO:**

NOMBRE DEL PROPIETARIO:

FECHA DE LA COMPRA:

DESCRIPCIÓN:

NÚMERO DE SERIE DEL PRODUCTO:

VERSIÓN DEL SOFTWARE: (Visite nuestra página web 'www.velleman.be' para las últimas actualizaciones del firmware)

# **Fig 1.0**  (-) polo Referencia: PSU03 **GENERALIDADES**

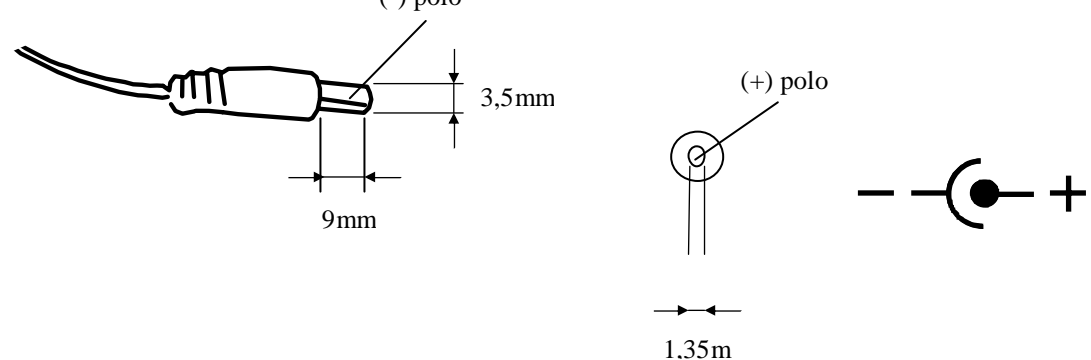

### *Características*

- Pantalla LCD alto contraste con amplio ángulo de visión.
- Función de ajuste automático para volt/div y time/div.
- Función grabadora (roll mode), máx. 25h por grabación.
- Modo de disparo (trigger): run normal once roll, slope -/+
- Medidas de picos: Máx., mín. y pico a pico.
- Medidas AC: rms, dB(relat.), dBV y dBm.
- Medidas AC+DC: DC, rms, dB, dBV y dBm.
- Medidas de potencia audio en 2, 4, 8, 16 y 32 $\Omega$ : potencia Rms, potencia de pico y potencia AC+DC.
- Sondas con opción x1 y x10.
- Varios modos de visualización.
- desplazamiento de la señal a lo largo de los ejes X e Y.
- Visualización de los marcadores: dt 1/dt (frecuencia) dV.
- Acoplamiento AC/DC en la entrada.
- Referencia cero regulable para DC y dB.
- 2 Memorias con función de comparación.
- Desactivación automática o continuamente activada.
- salida RS232 para PC galvánicamente aislada

### *Opciones*

- Adaptador: tipo PSU03 (Fig 1.0).
- Baterías recargables: AAA (5 uds.)

### **SEGURIDAD y AVISOS**

- ◊ El PersonalScope es apto para hacer mediciones que cumplen con la norma IEC1010-1 de acuerdo con las disposiciones de seguridad para equipos de mediciones electrónicos con una con una categoría de sobrevoltaje (CAT II) y una clasificación de contaminación de grado 1 de máx. 600V. la caja: UL 94V0.
- ◊ Por lo tanto, nunca efectúe mediciones en sitios donde el aire esté contaminado y/o muy húmedo. Nunca mida tensiones en conductores o instalaciones que sobrepasan 600Vrms. CAT II indica la conformidad para mediciones de instalaciones domésticas.
- ◊ La tensión de entrada máx. de las conexiones de entrada es 100Vp (AC+DC)
- ◊ NO abra la caja durante las mediciones.
- ◊ Para evitar descargas eléctricas, desconecte las puntas de prueba de toda fuente de voltaje antes de abrir la caja.
- ◊ Utilice las sondas incluidas con un conector aislado para medir tensiones de más de 30V (PROBE60S).
- ◊ Saque las pilas del compartimiento de pilas si no va a utilizar el aparato durante un largo periodo de tiempo.

### **Símbolos en el aparato**

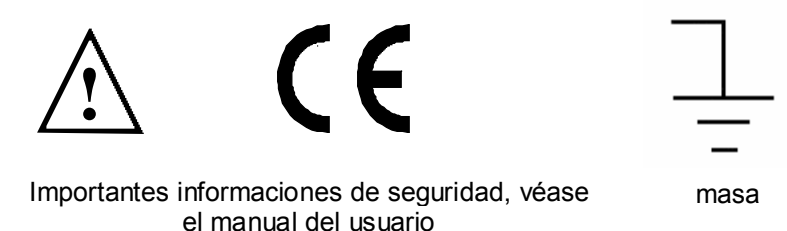

**¡Saque cualquier batería no recargable al conectar el adaptador!**

### **NO realice mediciones si el compartimiento de pilas está abierto.**

- <sup>F</sup> Al utilizar las baterías recargables por primera vez o si las baterías están completamente descargadas, deje que se carguen durante mín. 12 horas antes de utilizar el aparato.
- ) Si el aparato está en la posición OFF, el tiempo de carga para baterías del tipo 600mA/h dura aproximadamente 12 horas.
- ) El LED de indicación *"Charge"* de la parte frontal se ilumina si las baterías están cargándose **(véase fig.2.0)**

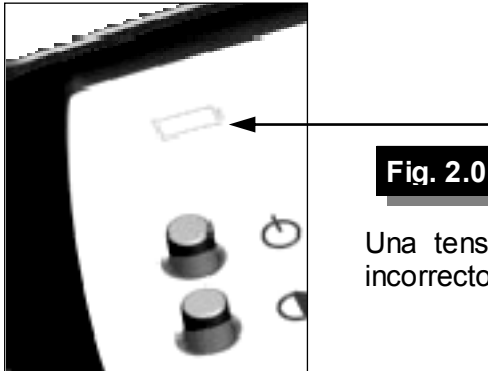

Una tensión de baterías demasiado baja podría causar resultados incorrectos de medida.

### **ALIMENTACIÓN**

Es posible alimentar el PPS10 Pocket scope por adaptador, pilas o baterías recargables. Utilice baterías recargables si utiliza el aparato de manera intensiva. Cuanto más elevada sea la capacidad de las baterías recargables, tanto más grande será la autonomía del aparato. Baterías recargables de 600mAh suministran una autonomía de aproximadamente 6 horas.

### **¡Ojo!:**

- ) Utilice un adaptador no estabilizado de 9VDC que suministra mín. de 300mA. Tenga en cuenta la polaridad y contacte con su distribuidor si fuera necesario **(Fig. 1 & 3)**
- ) Al utilizar un adaptador estabilizado, asegúrese de que suministre 12VDC.

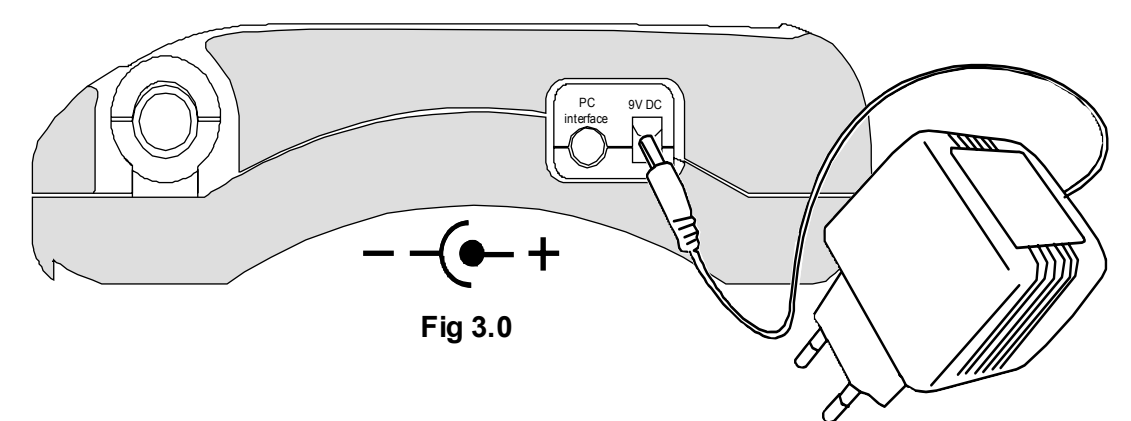

### **Baterías (opción):**

- ) Es posible equipar el aparato con pilas alcalinas o baterías recargables HR3C (5 x) **(Fig. 4.0)**
- ) Abra el compartimiento de pilas al desatornillar el tornillo.

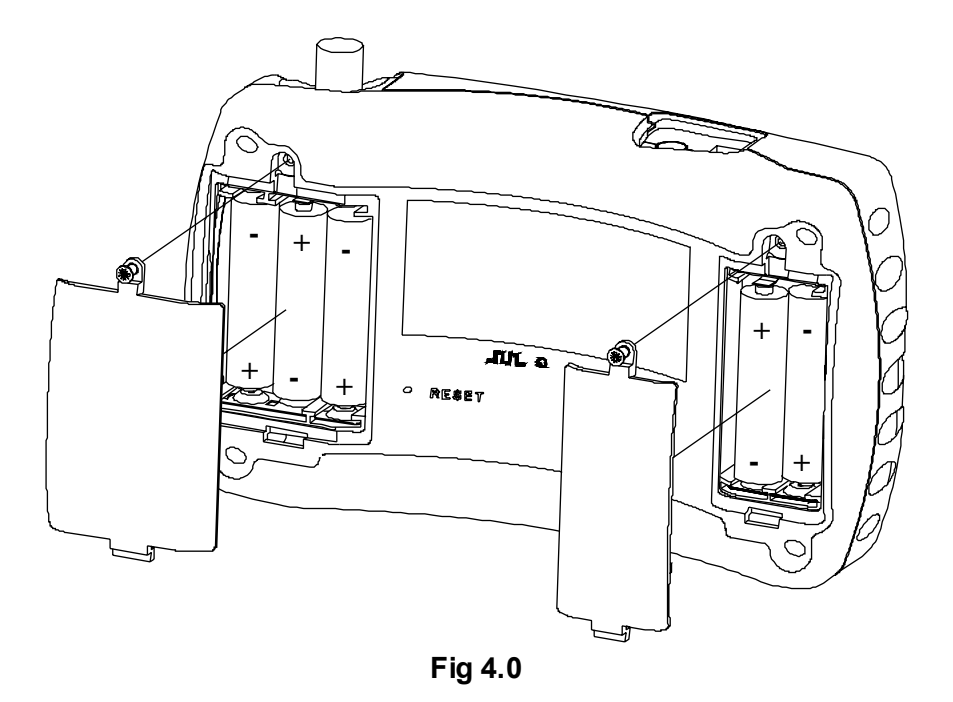

**¡Introduzca las pilas en el compartimiento de pilas. ¡Controle la polaridad!** 

**¡Saque cualquier pila no recargable del compartimiento de pilas al conectar el adaptador AC/DC!** 

### **USO**

### *Resumen de las conexiones y los ajustes*

- **1.** conector de entrada BNC (entrada máx. 100Vp AC+DC)
- **2.** Conexión adaptador (¡Controle la polaridad!)
- **3.** Conexión RS232
- **4.** Señal de prueba para la sonda X10
- **5.** Botón 'reset' (reinicalización)
- **6.** Compartimiento de pilas

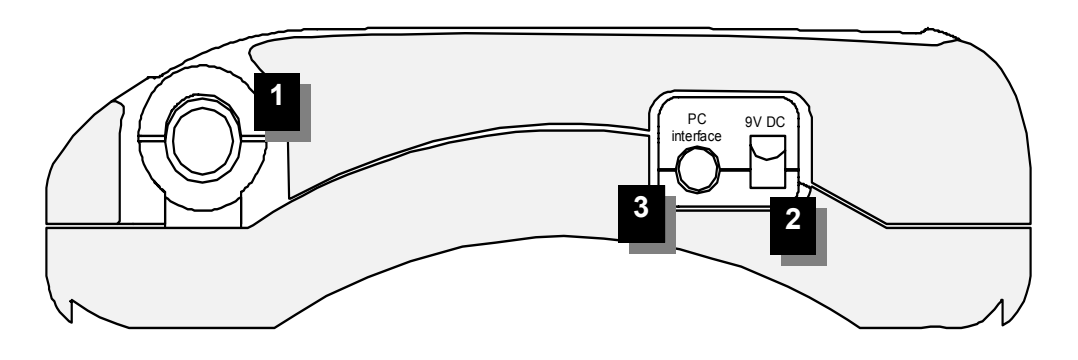

**Fig 5.0** 

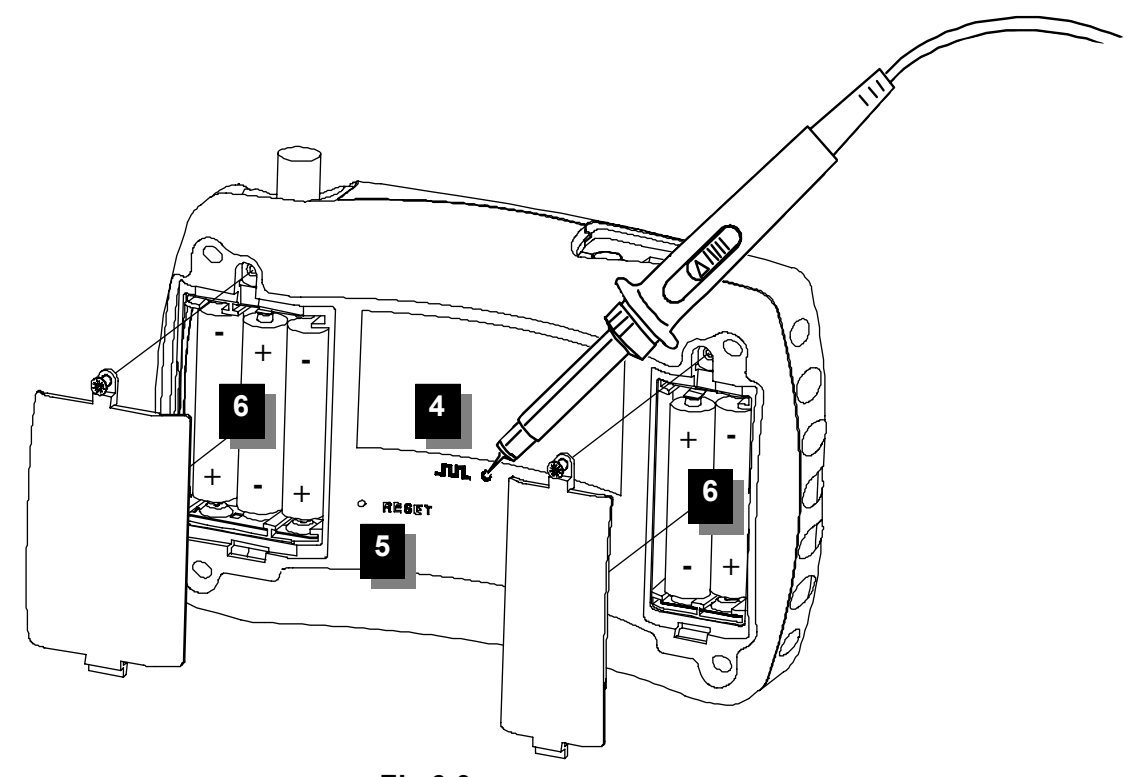

**Fig 6.0** 

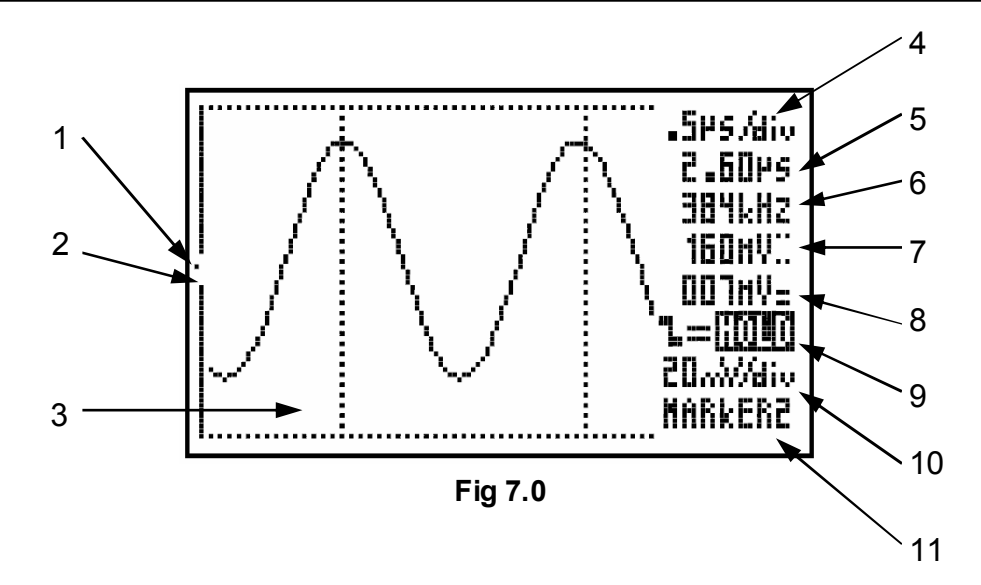

### *Resumen de las indicaciones en la pantalla:*

- **1. Punto** indica la posición vertical de la señal en la pantalla.
- **2. Indicación del nivel de disparo** (fijo en el medio de la pantalla)
- **3. Ventana de la señal** con indicación de los puntos de referencia (eventualmente) presentes, ejes perpendiculares o rejilla por división.
- **4. T**ime por división
- **5. L**a visualización o el tiempo entre los marcadores,
- **6. L**a visualización o la frecuencia convertida 1/dt entre los puntos de referencia (si presente).
- **7. L**a visualización o la tensión entre los puntos de referencia (si presente).
- **8. V**isualización
- **9. I**nformación de disparo o indicación de parada en la imagen (hold), indicación de acoplamiento en la entrada y sonda X10.
- **10. L**a tensión seleccionada por división.
- **11. I**ndicación de la función seleccionada (joystick)

### **OPERACIÓN**

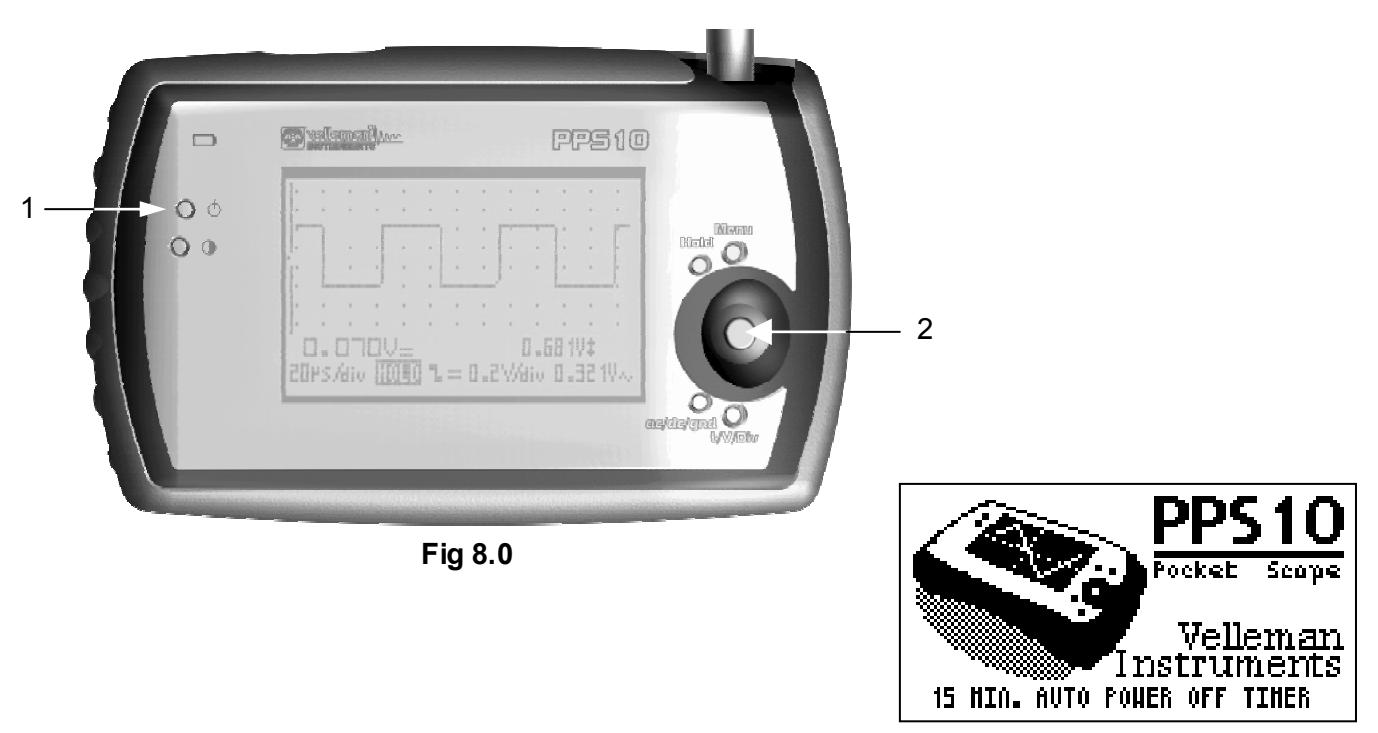

**Fig 9.0** 

*S* **NOTA:** La función del joystick aparece en la parte inferior derecha.

### **1.** *ACTIVACIÓN*

### **Breve presión en el joystick (2):**

Funcionamiento con temporizador de desactivación (15 min., 1 hora o desactivación). **Larga presión en el joystick (2):** 

Funcionamiento sin temporizador de desactivación.

### **Notas:**

- Pulse una tecla para volver a activar automáticamente el temporizador de desactivación.
- El ajuste del temporizador de desactivación aparece en la parte inferior de la pantalla durante el procedimiento de activación (fig. 9).
- Todos los ajustes del osciloscopio se guardan después de haberlo desactivado.
- Al seleccionar el ajuste *HOLD* y al desactivar el aparato, la última señal se guardará.

### **2.** *DESACTIVACIÓN*

Desactive el aparato al pulsar el pulsador 'off' **(1)**.

**Nota:** Para evitar una activación sin querer, no es posible activar el aparato con este pulsador.

### **3.** *Ajustar el temporizador de desactivación automático*

Pulse la tecla *MENU* para visualizar el menú de ajustes. Bajo la sección *'TIMER'*, están las siguientes posibilidades:

- **15min:** el aparato se desactiva si no se pulsa ningún botón durante 15 minutos.
- **1hour:** aparato se desactiva si no se pulsa ningún botón durante 1 hora.
- **never:** no desactivación automática

El tiempo de desactivación actual está marcado. Utilice el *joystick* para seleccionar otro tiempo de desactivación y pulse el *joystick* para activarlo.

### **Notas:**

- Para salirse del menú sin acción, vuelva a pulsar la tecla MENU.
- Antes de la desactivación automática, el aparato guarda la última pantalla.
- El ajuste de fábrica del temporizador de desactivación es de 15 minutos, también o después de una reinicialización.
- Al seleccionar una base de tiempo lenta (igual o más lenta que 1min/div) el temporizador de desactivación se desactivará.

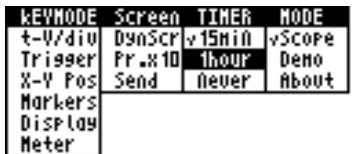

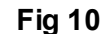

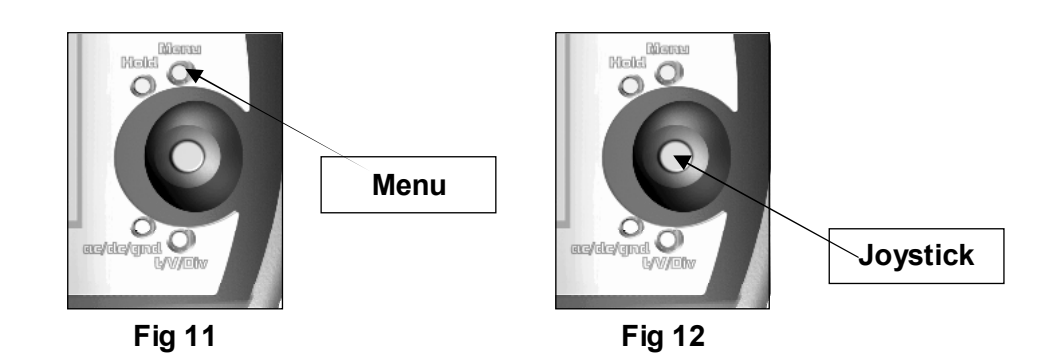

### **4.** *Ajustar el Contraste*

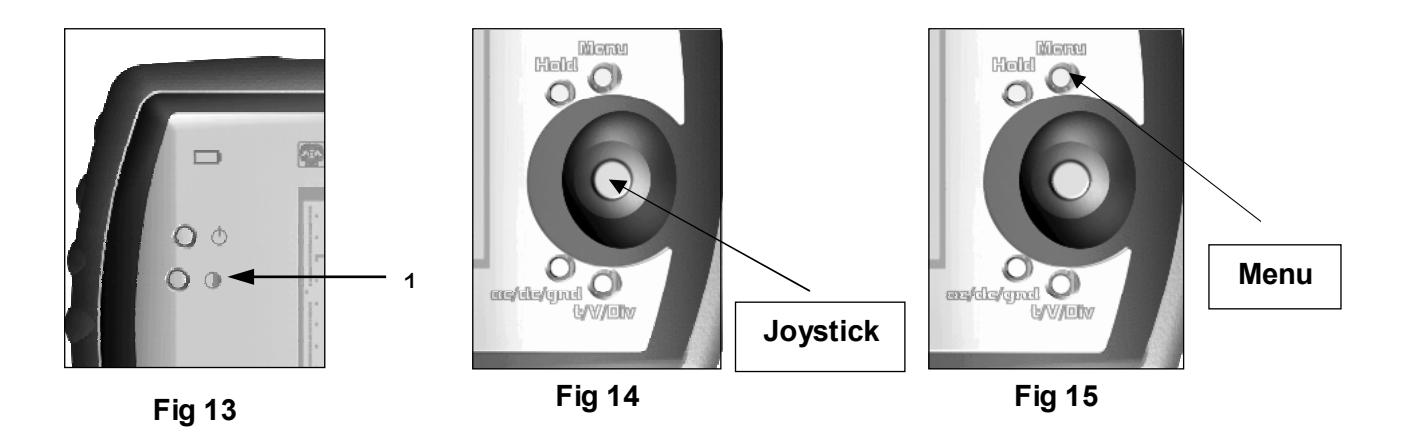

Mantenga pulsada la tecla *CONTRAST* **(1)** hasta que haya alcanzado el contraste deseado (la dirección del contraste se convierta al soltar la tecla y al volver a pulsarla). Una presión breve no invertirá la dirección. El ajuste del contraste se guardará al desactivar el aparato.

### **5.** *Modo de funcionamiento*

Pulse la tecla *MENU* para visualizar el menú de ajustes. Bajo *'MODE'*, están las siguientes posibilidades:

- **Scope:** uso normal
- **Demo:** demostración mostrando los diferentes modos de visualización
- **About:** número de la versión del software

El modo de uso actual está marcado. Utilice el *joystick* para seleccionar otro modo de uso y pulse la tecla *joystick* para activarlo.

### **Nota:**

Para salirse del menú sin acción, vuelva a pulsar la tecla *MENU*. Sólo es posible esconder la pantalla 'About' al recordar el menú y al seleccionar otro modo.

### **6.** *Dispositivo de la pantalla*

Pulse la tecla *MENU* para visualizar el menú de ajustes. Utilice el *joystick* para seleccionar *'Display'* bajo *'KEYMODE'* y pulse el *joystick* (Fig. 18).

Mueve el *joystick* hacia arriba y hacia abajo para visualizar una rejilla, un eje de coordenadas o marcadores

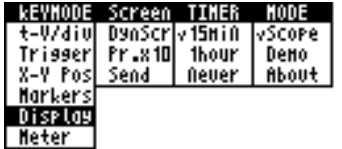

**Fig 17** 

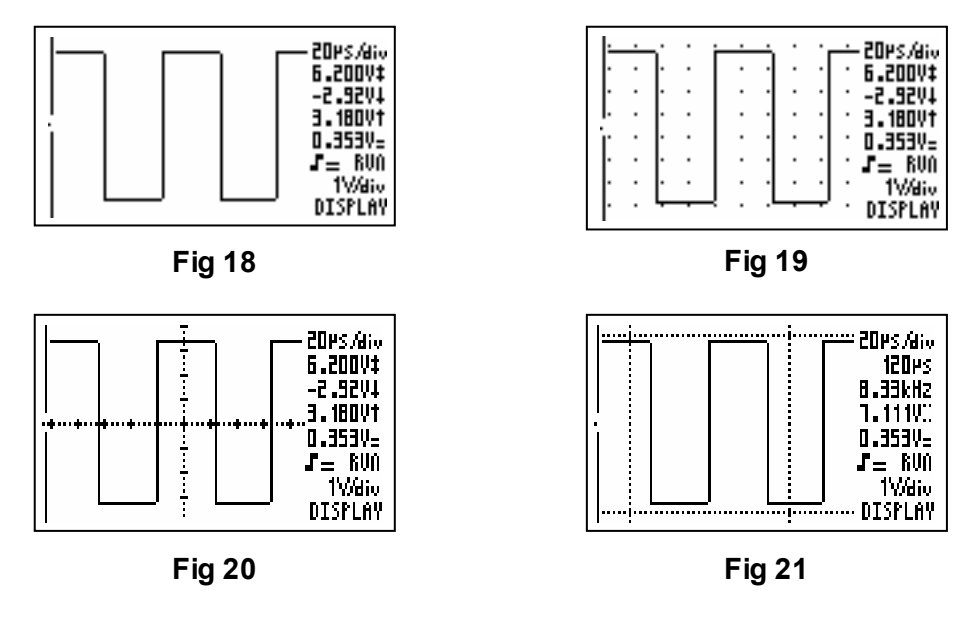

- **Normal: Fig.18**
- **Rejilla: Fig. 19**
- **Eje de coordenadas: Fig. 20**
- **Marcadores: Fig.21**

Al mover el *joystick* hacia la derecha o hacia la izquierda puede elegir entre 5 diferentes modos de visualización (fig. 22 a 26).

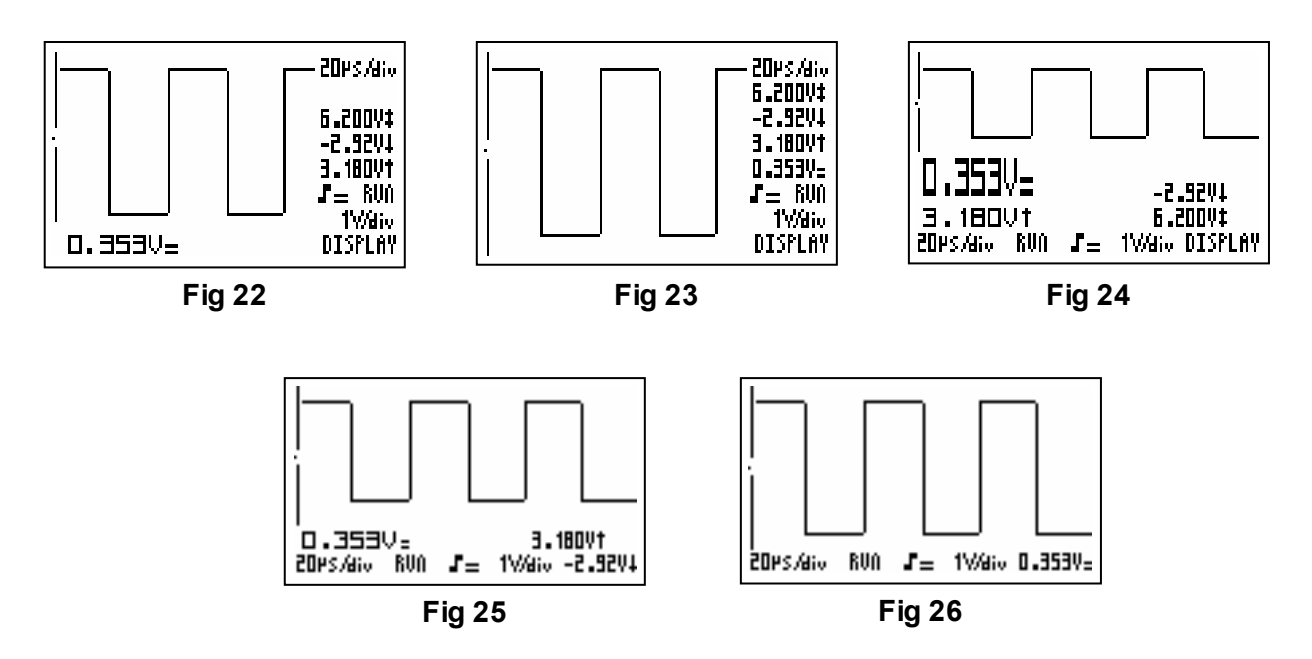

Después de haber seleccionado el modo de visualización, fíjelo al pulsar el joystick. Las funciones del *joystick* vuelven al ajuste de fábrica de la base de tiempo y de la sensibilidad.

### **7.** *Ajustes de pantalla*

Pulse la tecla *MENU* para visualizar el menú de ajustes. Bajo *'Screen'* puede activar o desactivar *'DynScr'*. Utilice el *joystick* para seleccionar *'DynScr'* y pulse el *joystick* para activar o desactivar el modo de activación dinámico.

Si *'DynScr'* (pantalla dinámica) está marcado, la visualización se modifica automáticamente para que se obtenga la mejora resolución, dependiente del desplazamiento de los marcadores y la posición x.

### **8.** *La base de tiempo*

Haga aparecer más o menos períodos de la señal al modificar el tiempo por división (t/div) (visualice las divisiones con el menú Display).

Pulse la tecla *'T-V/div'* si la función del *joystick* no está en el modo *'T-V/div'*. Al desplazar el *joystick* hacia la izquierda o hacia la derecha, es posible seleccionar una base de tiempo de 1 hora a 0.2µs por división. Al desplazar el *joystick* hacia la izquierda se reducirá la base de tiempo. Al desplazar el *joystick* hacia la izquierda se aumentará la base de tiempo.

### **Notas:**

- Una modificación de la base de tiempo desactivará el rango automático.
- No es posible modificar la base de tiempo en el modo 'Hold'.
- Con una base de tiempo de 2µs/div o más rápida, el osciloscopio se ajustará en el modo sobremuestreo. Sólo es posible reproducir señales periódicas.
- Para medir señales periódicas, empiece siempre con la base de tiempo más rápida (0.2µs/div) y reduzca la velocidad hasta que haya obtenido la base de tiempo deseada. Con un ajuste incorrecto (base de tiempo demasiado lenta) es posible que el período de la señal visualizado esté incorrecto. Esto está causado por la interferencia (aliasing) de la señal entrante con la frecuencia de muestreo.

### **9.** *Sensibilidad en la entrada*

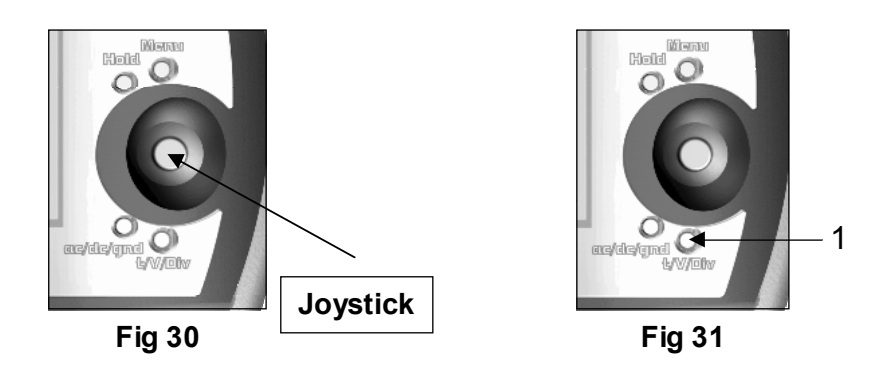

Amplíe o disminuya la señal al modificar la tensión por división (V/div) (es posible visualizar la división con el menú Display).

Pulse la tecla 'T-V/div' si la función del joystick no está en el modo 'T-V/div'. Al mover el joystick hacia arriba o hacia abajo, es posible seleccionar una sensibilidad de 5mV a 20V (de 50mV a 200V en el modo x10) por división. Al mover el joystick hacia arriba se aumentará la sensibilidad. Al mover el joystick hacia abajo se disminuirá la sensibilidad.

### **Notas:**

- Una modificación de la base de tiempo desactivará el rango automático.
- No es posible modificar la sensibilidad en el modo 'Hold'.

### **10.** *Rango automático*

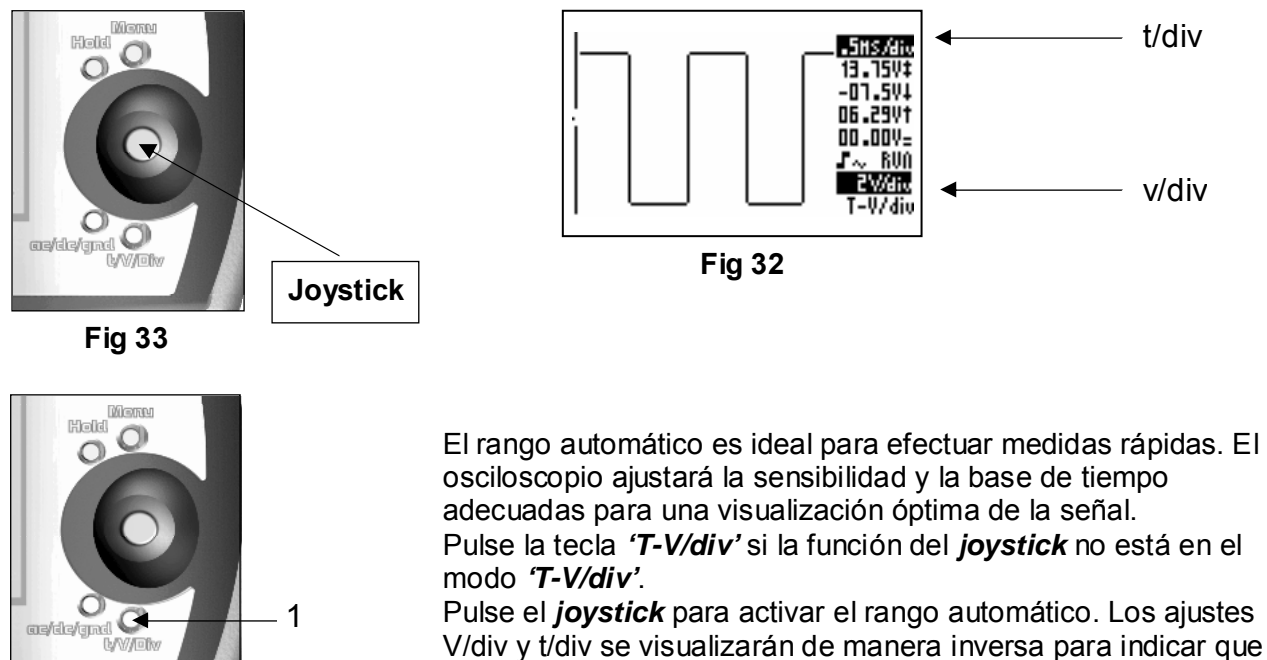

**Fig 34** 

V/div y t/div se visualizarán de manera inversa para indicar que el rango automático está activado *(fig. 32).*

### **Notas:**

- La activación automática está seleccionado para una base de tiempo de 5µs/div o más lento.
- La activación normal está seleccionado para una base de tiempo de más de 5µs/div.
- La base de tiempo más lenta en el rango automático es 5ms/div.
- La base de tiempo más rápida en el rango automático es 1µs/div.
- La posición Y se situará en el medio de la pantalla.
- Una modificación la base de tiempo, la sensibilidad en la entrada, la posición Y o la funciones de disparo desactivará el rango automático.
- Al pulsar el joystick en el modo 'T-V/div' se activará o se desactivará el rango automático.

### **11.** *Acoplamiento en la entrada*

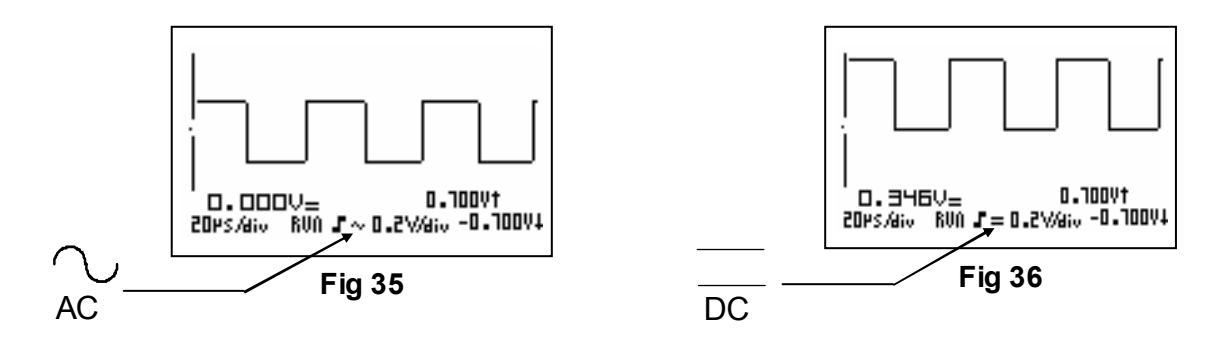

Dependiente de la señal o la parte de la señal que quiere medir, conecte la entrada directamente a la fuente o por un condensador de desacople.

Con una breve presión en la tecla AC/DC/GND '1' es posible poner el acoplamiento en la entrada en la posición AC o DC.

Un símbolo AC o DC aparecerá en la pantalla *(fig.35 & 36).*

1

### **Notas:**

- Si sólo quiere medir la tensión DC, ponga el acoplamiento en la entrada en la posición 'DC'.
- Para medir el rizado de una tensión AC, ponga el acoplamiento en la entrada en la posición 'AC'.
- Con una base de tiempo de 1s/div o más lento la entrada siempre estará conectada de manera directa (DC).

### **12.** *Referencia de la tensión AC*

Al mover la señal verticalmente, el nivel de referencia (0V) para las mediciones AC estará incorrecto. Si es el caso, seleccione una nueva referencia 0V al mantener pulsada la tecla AC/DC/GND **(fig. 38**). La entrada se desconecte de la señal de manera interna y se conectará a la masa. La línea de referencia 0V y un símbolo de masa aparecerán en la pantalla *(fig. 37).*

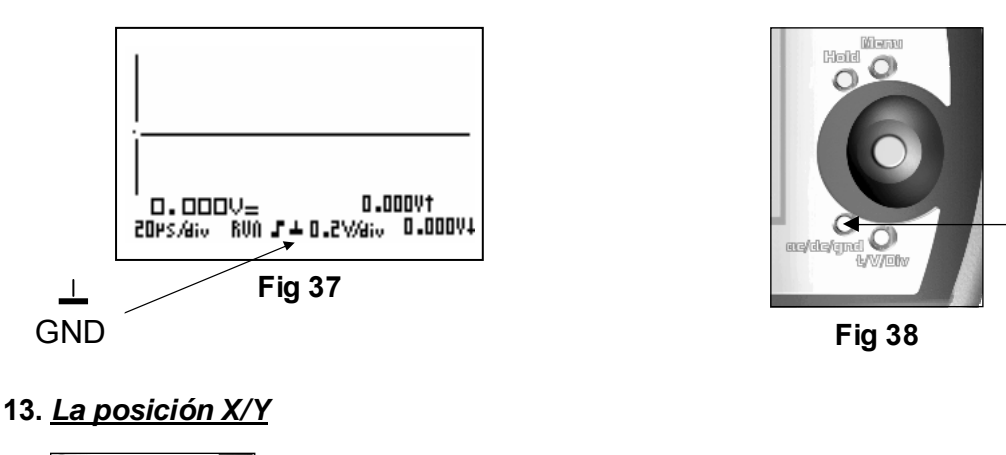

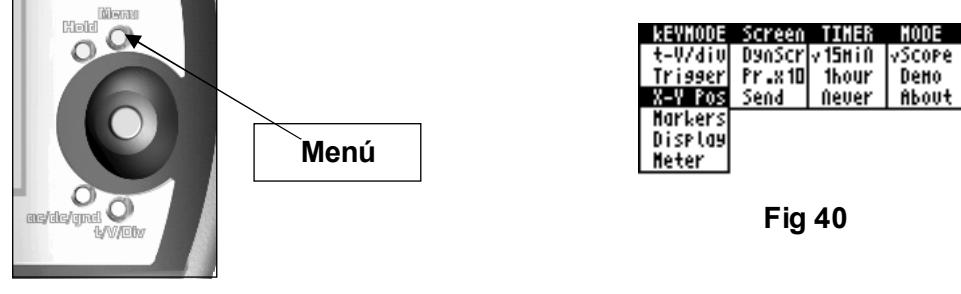

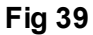

Para visualizar el menú de ajustes, pulse la tecla MENU (fig. 39). Utilice el joystick para seleccionar 'X-Y Pos' bajo 'Keymode' y pulse el joystick (fig 40).

Es posible mover la señal horizontalmente o verticalmente con el joystick. Mantenga el joystick en una dirección para mover la señal de manera más rápida.

Un pequeño punto en la parte izquierda de la pantalla indica la dirección de desplazamiento de la señal.

Si la señal desaparece de la pantalla, el osciloscopio indicará la dirección en la que debe mover la posición Y **(fig. 41 a 43)**.

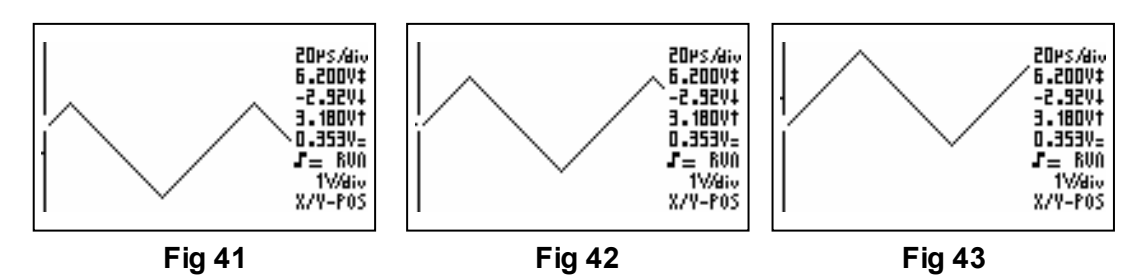

### **Notas:**

- No es posible desplazar la posición Y en el modo 'Hold'.
- En el modo dinámico, el modo de visualización seleccionará automáticamente la mejora resolución, dependiente de si mueve la señal horizontalmente o verticalmente.
- Pulse el joystick brevemente para centrar la posición Y.

### **14.** *Ajustes de disparo*

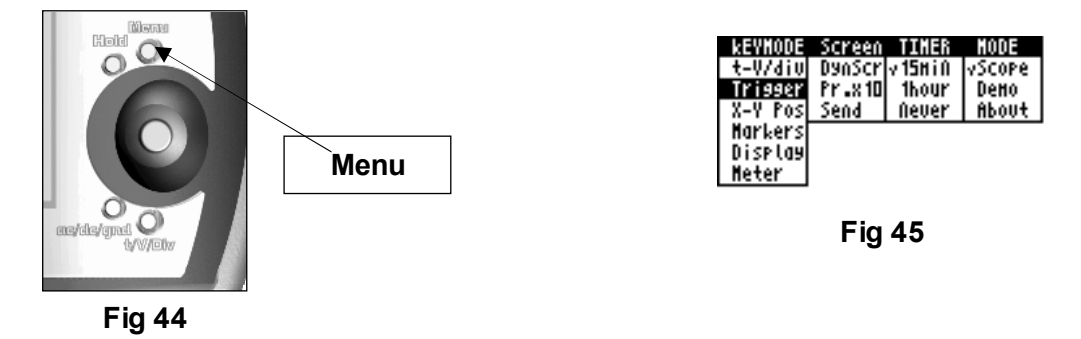

Para visualizar el menú de ajustes, pulse la tecla MENU. Utilice el joystick para seleccionar 'Trigger' bajo 'Keymode' y pulse el joystick **(fig. 45).**

### Â **Nivel de disparo**

Al mover el joystick hacia arriba o hacia abajo deplazará la posición Y de la señal. Puesto que el nivel de disparo está fijado en el medio de la pantalla, desplazar la señal verticalmente tiente el mismo efecto que desplazar el nivel de disparo (fig. 46 a 48).

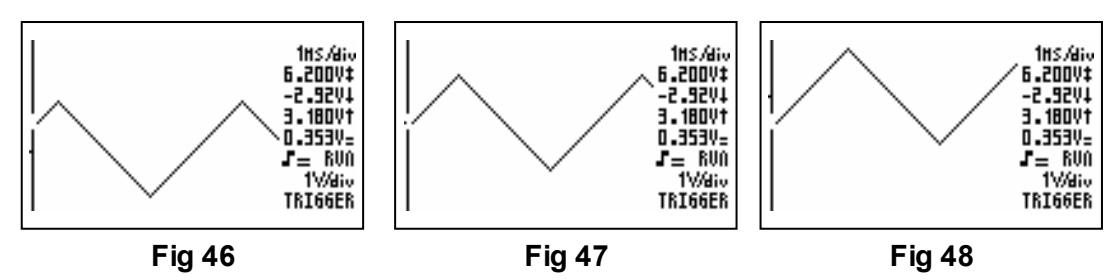

Una modificación del modo de disparo desactivará el rango automático.

### Â **Flanco de disparo**

Cada movimiento del joystick hacia la derecha activa el disparo. Un símbolo aparecerá en la pantalla **(Fig. 49 & 50**).

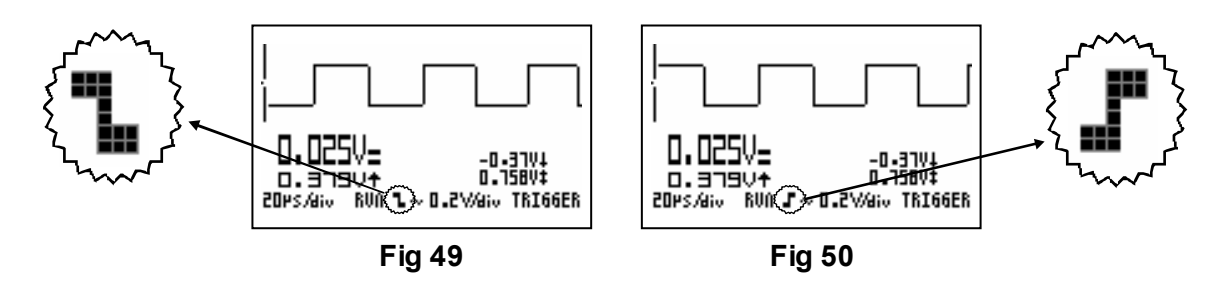

### *Disparo en el flanco ascendente de la señal (Fig. 49):*

La pantalla sólo visualiza la señal si detecta un flanco positivo, es decir, la señal debe cambiar de abajo hacia arriba para provocar el disparo.

### *Disparo en el flanco descendente de la señal (Fig. 50):*

 La pantalla visualiza la señal sólo cuando detecta un flanco negativo, es decir, la señal tiene que cambiar de arriba hacia abajo para provocar el disparo.

*Nota:* Hay un pequeño retraso entre el momento de activación y la activación de muestreo. Durante este tiempo, no es posible visualizar la señal y es se visualizará otro flanco con una base de tiempo rápida.

### Â **Modos de disparo**

Cada movimiento del joystick hacia la izquierda modificará el modo: **'norm'**, **'run'**, **'once'** o **'roll'**. El rango automático se desactivará al modificar el modo de disparo.

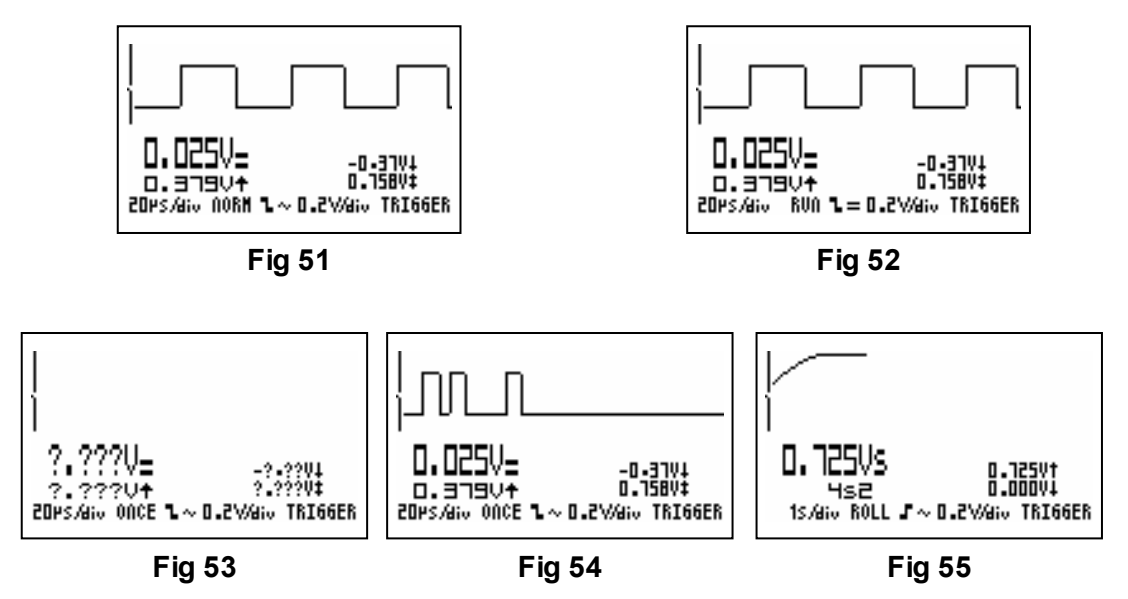

**'norm'** = disparo normal *(fig. 51)*

La señal debe sobrepasar el nivel de disparo antes de que aparezca en la pantalla. Es la única función disponible en el modo de sobremuestreo (2µs/div o más rápido).

### **'run'** = Disparo automático *(fig. 52)*

El osciloscopio se activará después de un tiempo preciso si la señal no sobrepasa el nivel de disparo. Utilice esta función para medir señales DC.

### **'once'** = muestreo *único (fig. 53 & 54)*

Si ha alcanzado el nivel de disparo, se hace un muestreo de la señal y se fija en la pantalla. Este modo permite visualizar fenómenos únicos. Borra la señal de la pantalla al pulsar el *joystick*. El osciloscopio esperará el siguiente disparo. Al pulsar el *joystick*  en este momento se fuerza un nuevo disparo.

### **'roll' =** modo **'**roll' *(fig. 55)*

El modo 'roll' sólo está disponible para bases de tiempo de 1s/div o menos. El muestreo es continuo y una vez la pantalla rellenada la visualización empieza a desplazarse horizontalmente. Utilice este modo para grabar señales DC lentos.

### Â **Disparo manual**

Pulse el joystick causa una activación manual. Esto puede ser útil para activar el muestreo (p.ej. para grabar una curva de carga o descarga).

### **15.** *Visualizar las mediciones*

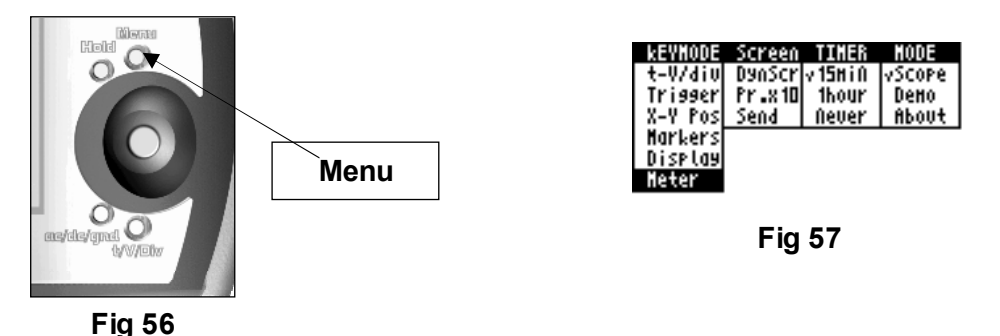

Para visualizar el menú de ajustes, pulse la tecla MENU **(fig. 56)**. Utilice el joystick para seleccionar 'Meter' bajo 'Keymode' y pulse el joystick **(fig. 57)**.

Una lista con las mediciones para la visualización 'METER-1' aparece en la pantalla **(fig. 58).** Seleccione la visualización deseada con el joystick. Pulse el joystick para 'fijar' la elección.

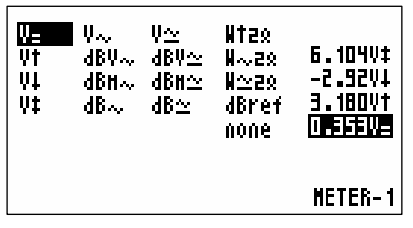

**Fig 58** 

Es posible seleccionar entre 4 modos de visualización **(fig. 59 to 62).** La visualización de 'METER-2', 'METER-3' y 'METER-4' ocurre de manera análoga. Sálgase del menú de ajustes cuando quiera al pulsar la tecla MENU.

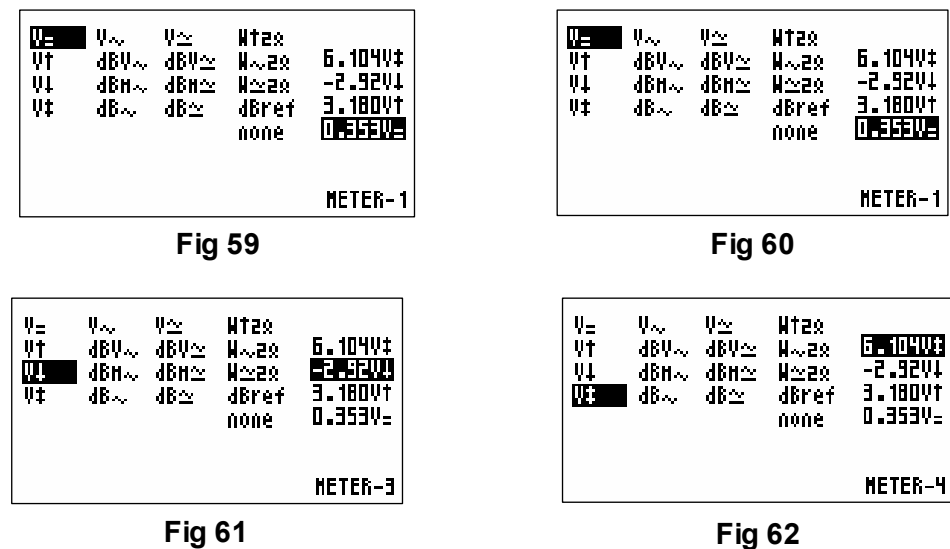

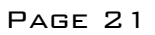

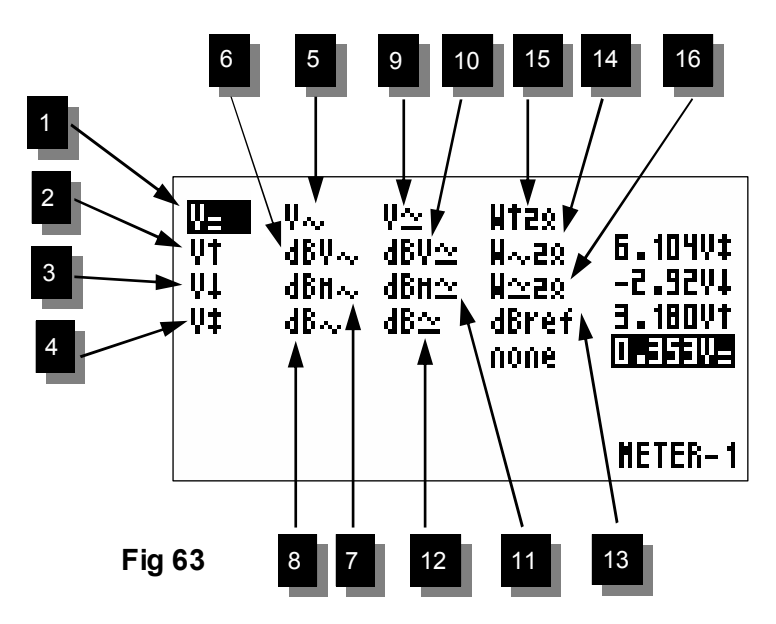

### **5.** *Tensión True rms (Vrms ac)*

### **1. Tensión DC (V=)**  *Consejo:* Ponga la referencia de la tensión DC (0V) en cualquier posición en la pantalla al mantener pulsada la tecla *AC/DCGND*. Utilice el modo de disparo *'Run'* para medir la tensión DC. Ponga el acoplamiento en la entrada en la tensión DC.

- **2.** *Tensión de pico positiva (Vmax)* La tensión visualizada es la medición de la tensión máxima.
- **3.** *Tensión de pico negativa (Vmin)* La tensión visualizada es la medición de la tensión mínima.
- **4.** *Tensión pico-pico (Vpp)*  La diferencia entre el valor máximo y mínimo la tensión.

La superficie de la tensión AC se calcula y se convierte en un valor de tensión.

### **6.** *dBV AC*

La señal AC se convierte en dBV (0dB=1V)

### **7.** *dBm AC*

La señal AC se convierte en dBm (0dB=0.775V)

### **8.** *dB AC*

La señal AC se convierte en dB (0dB=dBref\*)

### **9.** *Tensión True rms (Vrms ac+dc)*

La superficie de la tensión AC y el componente DC c se calcula y se convierte en un valor de tensión Rms.

### **10.** *dBV AC+DC*

La señal AC y el componente DC se convierten en dBV (0dB=1V)

### **11.** *dBm AC+DC*

La señal AC y el componente DC se convierten en dBm (0dB=0.775V)

### **12.** *dB AC+DC measured*

La señal AC y el componente DC se convierten en dB (0dB=dBref\*)

### **13.** \**dBref*

Seleccione dBref para seleccionar el nivel de referencia definido por el usuario para las mediciones dB. La visualización seleccionada se ajusta en dB.

### *Calcular de la potencia audio:*

La tensión se convierta en una potencia, teniendo en cuenta el hecho de que la tensión se calcula sobre una impedancia determinada. Es posible visualizar la potencia calculada para cargas de 2, 4, 8, 16 ó 32 ohm. Para seleccionar una carga, seleccione la visualización de la potencia y mueve el *joystick* hacia la derecha.

### **14.** *WAC*

La potencia AC rms se calcula sobre la carga seleccionada.

### **15.** *Wpeak*

La potencia pico se calcula sobre la carga seleccionada.

### **16.** *WAC+DC*

La potencia AC+DC se calcula sobre la carga seleccionada.

### **Notas:**

- Si la señal desaparece de la pantalla o si está demasiado pequeña para mediciones dB, la pantalla indicará '???' **(fig. 64).**
- Asegúrese de que se visualicen por lo menos uno o dos períodos para cada medición AC.
- Oculte la visualización con 'none'.
- Es posible visualizar hasta 4 visualizaciones en la pantalla, dependiente del modo seleccionado.
- Algunas visualizaciones tienen más dígitos (precisión) si se visualizan del lado izquierdo de la pantalla.
- Con una base de tiempo de 1s/div o más lenta, se visualizará sólo el valor actual (Vs) **(fig. 65).**

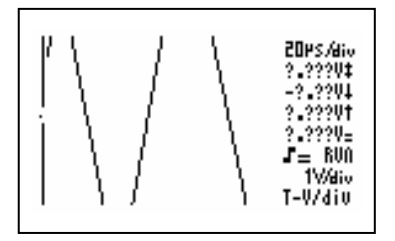

**16.** *Los puntos de referencia (marcadores)*

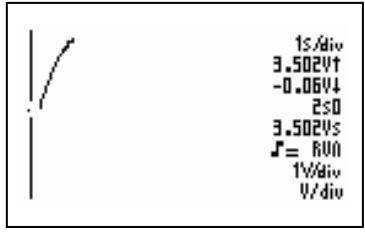

**Fig 64 Fig 65** 

### C KEYNODE Screen TIMER HODE Danscrivishin t-Wdiv /Scope Trisser Deno  $X - Y$  Pos <u>Send</u> Never About **Markers Menu**  Display Meter **Fig 67**

**Fig 66** 

Los 4 marcadores móviles permiten efectuar mediciones en una señal. Esto puede ser útil para medir el tiempo entre dos puntos, el período, la frecuencia o la amplitud de una señal. Pulse la tecla MENU para visualizar el menú de ajustes. Utilice el joystick para seleccionar 'Markers' bajo 'Keymode' y pulse el joystick **(Fig. 67)**.

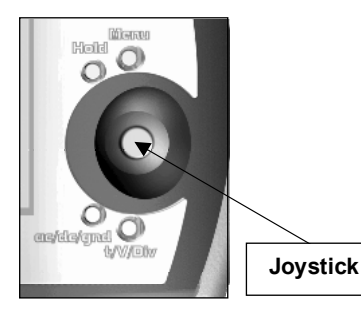

Es posible mover el marcador vertical (tiempo) y horizontal (tensión) con el joystick. Para desplazar el segundo juego de marcadores, pulse el joystick. De esta manera, es fácil conmutar entre los juegos de marcadores **(fig. 69 & 70).**

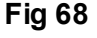

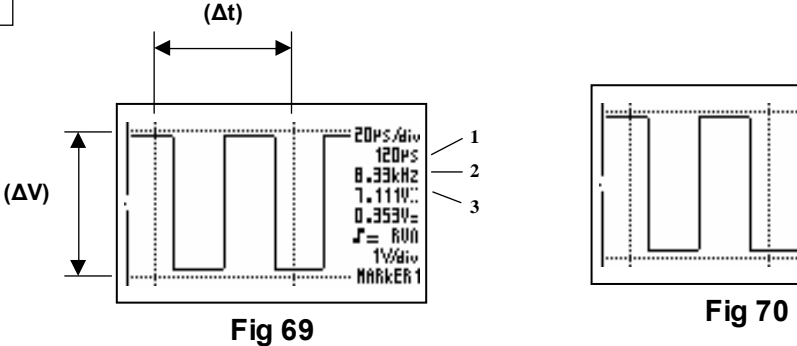

oies/aiv<br>120es

B.33kHz

1.1110

0.353V-

 $J = 600$ 

1Way **MARKERZ** 

### Â **La pantalla visualizará la siguiente información:**

- El tiempo entre 2 marcadores verticales (tiempo) **(∆t)**
- La frecuencia calculada 1/∆t (generalmente utilizada para mediciones de período)
- La diferencia de tensión entre 2 marcadores horizontales (tensión) **(∆V)**

### **Notas:**

- Para determinar la frecuencia de una señal, mida el tiempo de un período. La manera más fácil de hacer esto es poner los marcadores verticales en dos picos sucesivos o dos flancos idénticos de una señal.
- Al conmutar entre marcador 1 y marcador 2, la pantalla se desplazará hasta que el marcador seleccionado aparezca en la pantalla.
- En el modo dinámico, el modo de visualización seleccionará automáticamente la mejora visualización, dependiente del uso de los marcadores de tiempo o tensión (véase dispositivo de la pantalla en la página 15)
- Algunas visualizaciones de las mediciones se reemplazan por la visualización de los marcadores.
- Con algunos dispositivos de la pantalla, no es posible visualizar todas las mediciones de los marcadores a la vez.
- Es posible borrar los marcadores de la pantalla al recordar el menú de ajuste, al seleccionar 'markers' y al pulsar el joystick.

### **17.** *Ajustar la sonda*

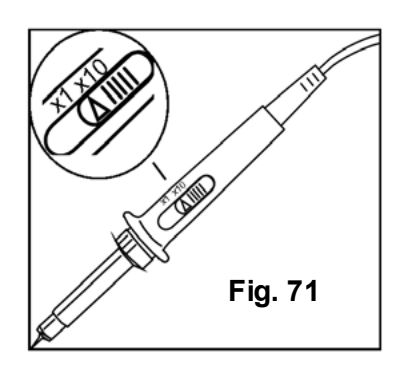

Para poder medir tensiones elevadas (> 100Vp + DC), ponga la sonda en la posición 'x10' (fig. 71). Es posible adaptar la visualización del osciloscopio al ajuste de la sonda (x1 o x10).

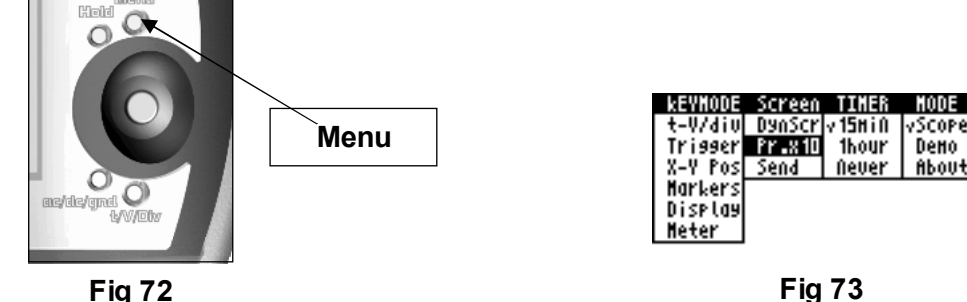

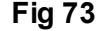

Pulse la tecla MENU **(fig. 72)** para visualizar el menú de ajustes. Bajo 'Screen' active o desactive la opción 'Pr.x10' **(fig. 73).** Utilice el joystick para seleccionar 'Pr.x10' y pulse el joystick para activar o desactivar el ajuste de la sonda.

Si está activada la posición 'Probe x10', el símbolo '10' aparece en la pantalla **(fig. 74).**

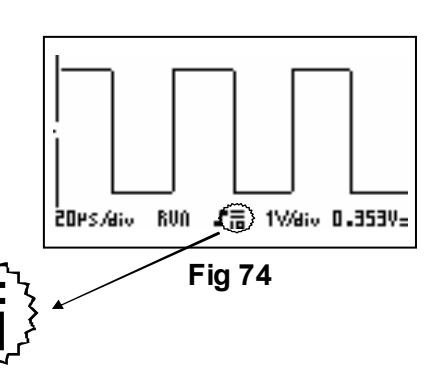

### Â **Ajustar la sonda:**

Al utilizar 'x10', asegúrese de que la sonda siempre esté calibrado en el aparato de medición utilizado.

*Siga los siguientes pasos:*

- **1.** Conecte la sonda al osciloscopio.
- **2.** Ponga la sonda en x10
- **3.** Ponga la sensibilidad en 1V/div
- **4.** Ponga la base de tiempo en 0.1ms/div
- **5.** Seleccione el acoplamiento en l a entrada AC.
- **6.** Ponga la punta de la sonda en el punto de prueba de la parte trasera de la caja.

Ajuste el potenciómetro ajustable **(fig. 75)** de la sonda hasta que obtenga una tensión de onda cuadrada con cumbre tan plana como sea posible **(fig. 75a).**

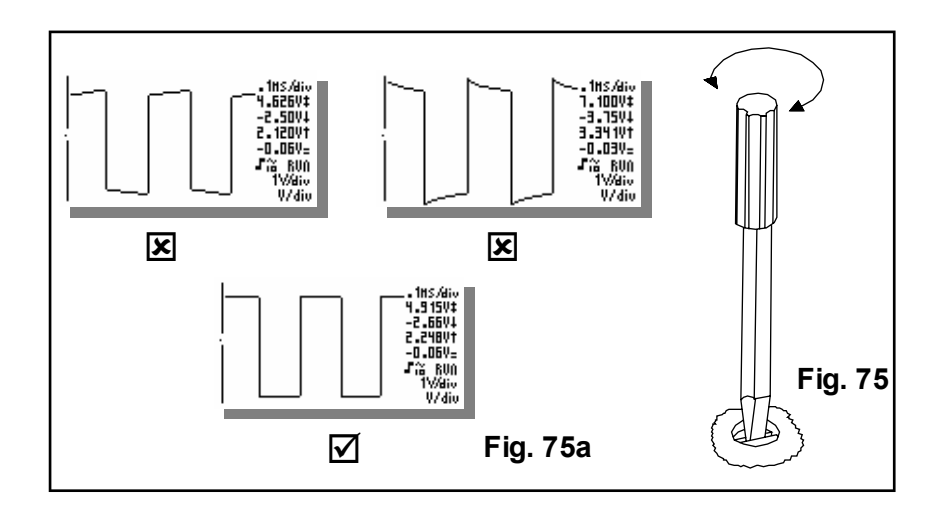

### **18.** *'Congelar' la pantalla*

Pulse la tecla 'Hold' para fijar la señal en la pantalla **(Fig. 76).** Puede ser útil congelar algunas señales en la pantalla para estudiarlas o para efectuar mediciones con los marcadores **(Fig. 77).**

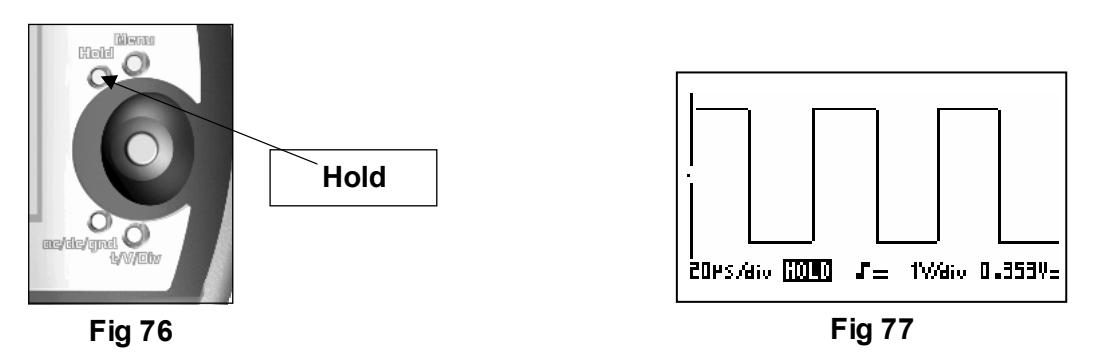

### **Notas:**

- La mayoría de las funciones de operación están desactivados.
- Al pulsar la tecla 'Hold' con una base de tiempo lenta, el muestreo para inmediatamente. El resto de la pantalla se borrará.
- Vuelva a pulsar la tecla 'Hold' para borrar la señal de la pantalla y para poner el osciloscopio en el modo normal.

### **19.** *Guardar la pantalla*

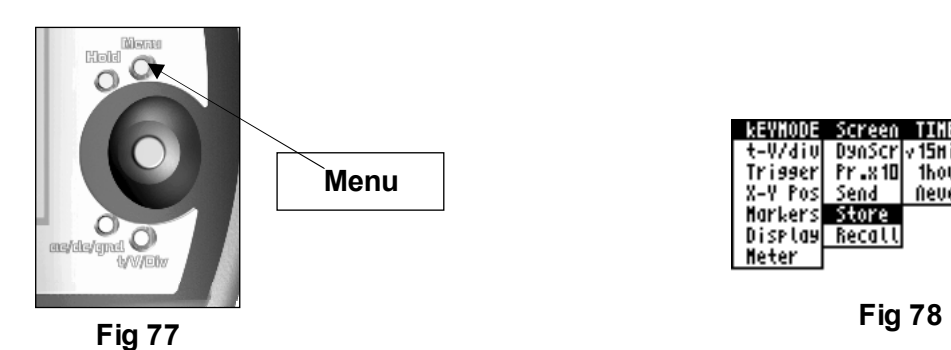

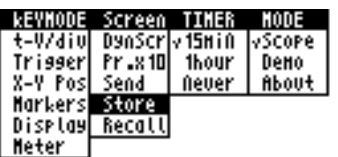

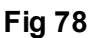

Si el osciloscopio están en el modo ' Hold', es posible guardar la señal y recordarla más tarde. Pulse la tecla MENU **(fig. 77)** para visualizar el menú de ajustes. Utilice el joystick para seleccionar 'Store' **(fig. 78)** bajo 'Screen' y pulse el joystick.

Los ajustes del osciloscopio como p.ej. la sensibilidad, la base de tiempo, el acoplamiento en la entrada, los ajustes de la sonda se guardarán también. Pulse la tecla 'Hold' para salirse de la función de memoria. El osciloscopio vuelve al modo normal.

**Fig 79** 

**Hold** a

### **20.** *Recordar la pantalla guardada*

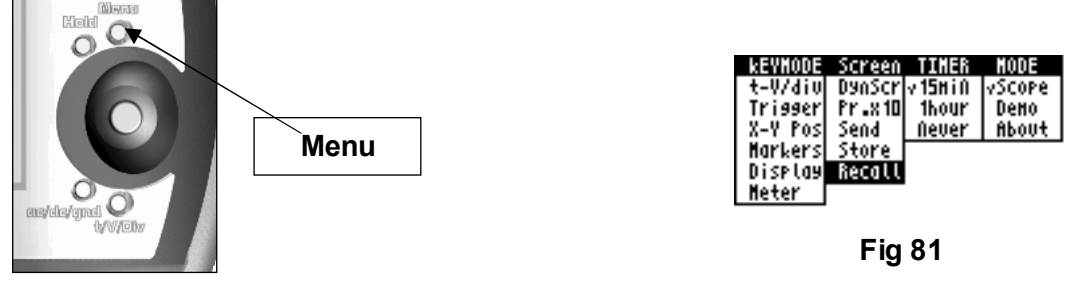

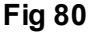

Si el osciloscopio está en el modo 'Hold', es posible recordar la señal guardada. Pulse la tecla MENU para visualizar el menú de ajustes. Utilice el joystick para seleccionar 'Recall' bajo 'Screen' y pulse el joystick **(Fig. 81).**

La pantalla visualiza la señal guardada y los ajustes del osciloscopio. El texto 'HOLD' **(Fig. 82)**  en la pantalla está reemplazado por 'MEM.' **(fig. 83)** para indicar que está visualizada la señal guardada. Repita estos pasos para volver a la señal anteriormente congelada.

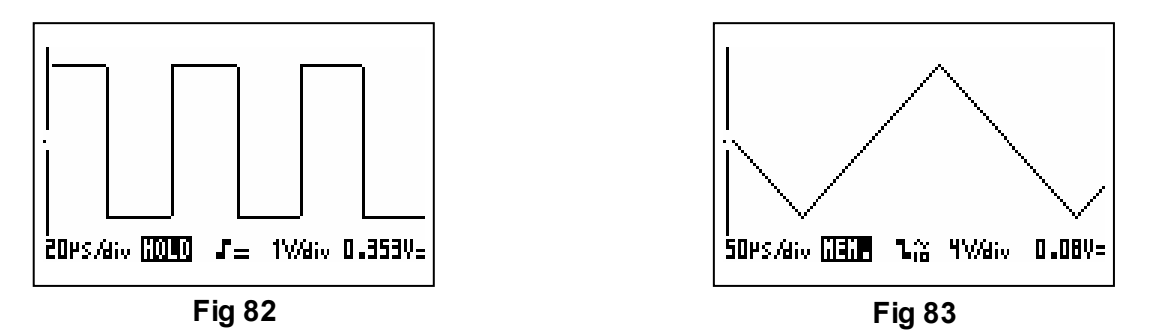

Pulse la tecla 'Hold' para salirse de la función de memoria. El osciloscopio vuelve al modo normal.

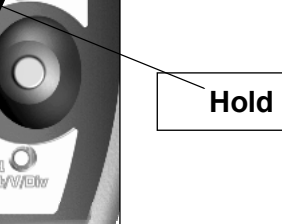

### **21.** *Interfaz PC*

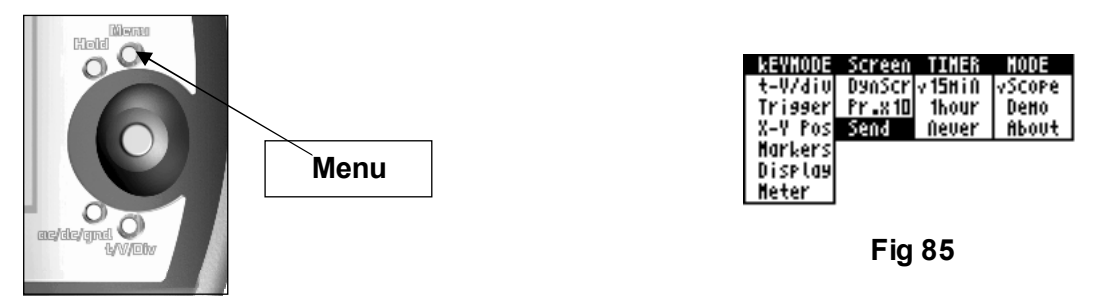

### **Fig 84**

Es posible enviar los datos de la señal de muestreo a un ordenador con puerto en serie RS232 (velocidad de transmisión de baudios 57600, 8 data bits, no paridad, 1 stop bit y no 'handshaking'). Conecte el osciloscopio con el cable serie (incluido) al puerto RS232 del PC. Instale y active el software del PPS10. Es posible descargar la última versión de la página web (www.velleman.be).

Para establecer una comunicación, visualice el menú de ajustes con la tecla 'Menu'. Utilice el joystick para seleccionar 'Send' bajo 'Screen menu' y pulse el joystick para activar la comunicación. Si recuerda el menú, notará que 'Send' está activado. Para cortar la comunicación, seleccione 'Send' y pulse el joystick.

### **REINICIALIZAR EL POCKET SCOPE**

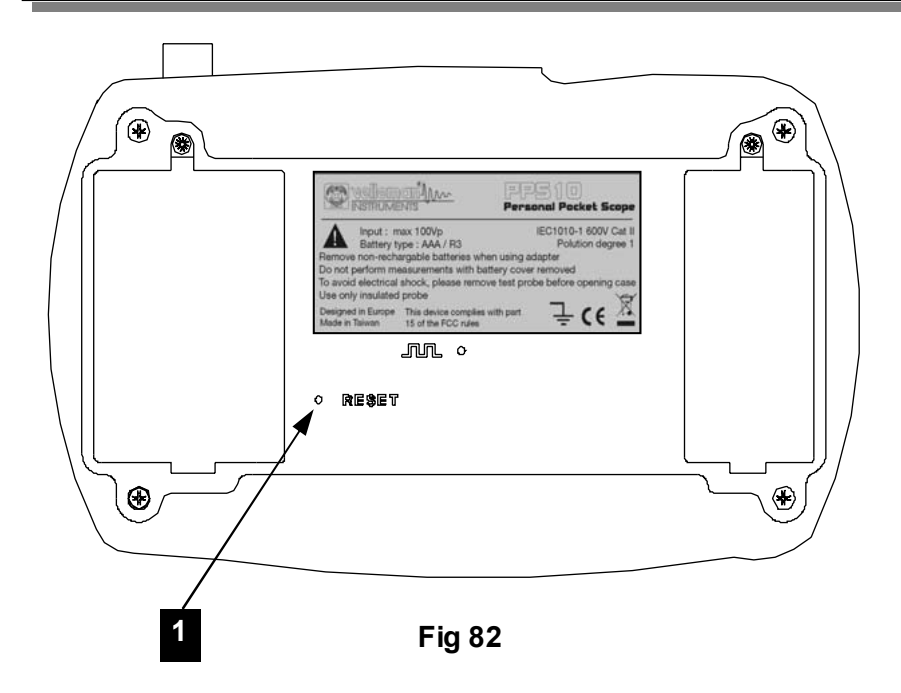

Pulse el pulsador **(1)** *'Reset'* durante mín. 10 segundos para entrar en el menú de los ajustes de fábrica.

### **Nota:**

- Utilice la función de reinicialización en caso de un comportamiento anormal del aparato, como p.ej. una pantalla defectuosa o un teclado que no funciona (véase también 'Reset' o solución de problemas).
- No utilice una herramienta afilada.

### **SOLUCIÓN DE PROBLEMAS**

### *No hay imagen, no hay señal:*

- No hay tensión de alimentación
- Las baterías están descargadas
- Ajuste incorrecto del contraste
- Pulse 'RESET' durante mín. 10 segundos

**NOTA:** Saque temporalmente las baterías y el adaptador si 'RESET' no tiene ningún efecto.

### **Visualización RMS incorrecta:**

- Asegúrese de que se visualicen por lo menos 1 y preferentemente 2 períodos.
- Las baterías están descargadas.

### *No hay señal en el display del osciloscopio:*

- El ajuste Time/div está en la posición incorrecta. Intente 1ms o seleccione el modo de 'ajuste automático'.
- El aparato está en la posición 'Hold'
- La función de disparo está en la posición "once"
- El nivel de disparo programado no ha sido alcanzado (seleccione el modo "run")
- La posición Y no es correcta
- la señal de entrada es demasiado elevada, modifique el ajuste volt/div. o seleccione el ajuste automático.

### *La frecuencia visualizada no es correcta:*

• Ha seleccionada una posición tiempo/div. incorrecta (empieza a 0,2µs/div)

### *La tensión visualizada no corresponde con el valor real:*

- La sonda de prueba está en la posición X10
- Las baterías están descargadas
- No se ha seleccionado ninguna referencia durante mediciones DC.

### **GARANTÍA**

El producto está garantizado durante un período limitado de un año a partir de la fecha original de compra. La garantía sólo tendrá validez cuando se presente el producto en el embalaje original. La reclamación de cualquier garantía debe hacerse a VELLEMAN COMPONENTS o a un distribuidor oficial junto con una copia de la factura de compra.

VELLEMAN COMPONENTS se limitará a reparar defectos pero es libre de reparar o reemplazar partes defectuosas. Esta garantía no cubre software, fusibles, sondas de prueba y baterías. VELLEMAN COMPONENTS no se hará cargo de la garantía de un producto cuando se detecte deterioro o defectos producidos por negligencia o mal uso. VELLEMAN COMPONENTS no reembolsará los gastos de transporte o riesgos, ni los gastos para trasladar y reinstalar el producto así como todo otro gasto directamente o indirectamente relacionado con la reparación. VELLEMAN COMPONENTS no asumirá ninguna responsabilidad por daños de cualquier naturaleza causados por un producto defectuoso.

### **MANTENIMIENTO**

Limpie la pantalla con una gamuza. No utilice **NUNCA** un paño de limpieza ni papel para evitar rayas. Limpie las otras partes con un paño blando y seco. No utilice nunca agua

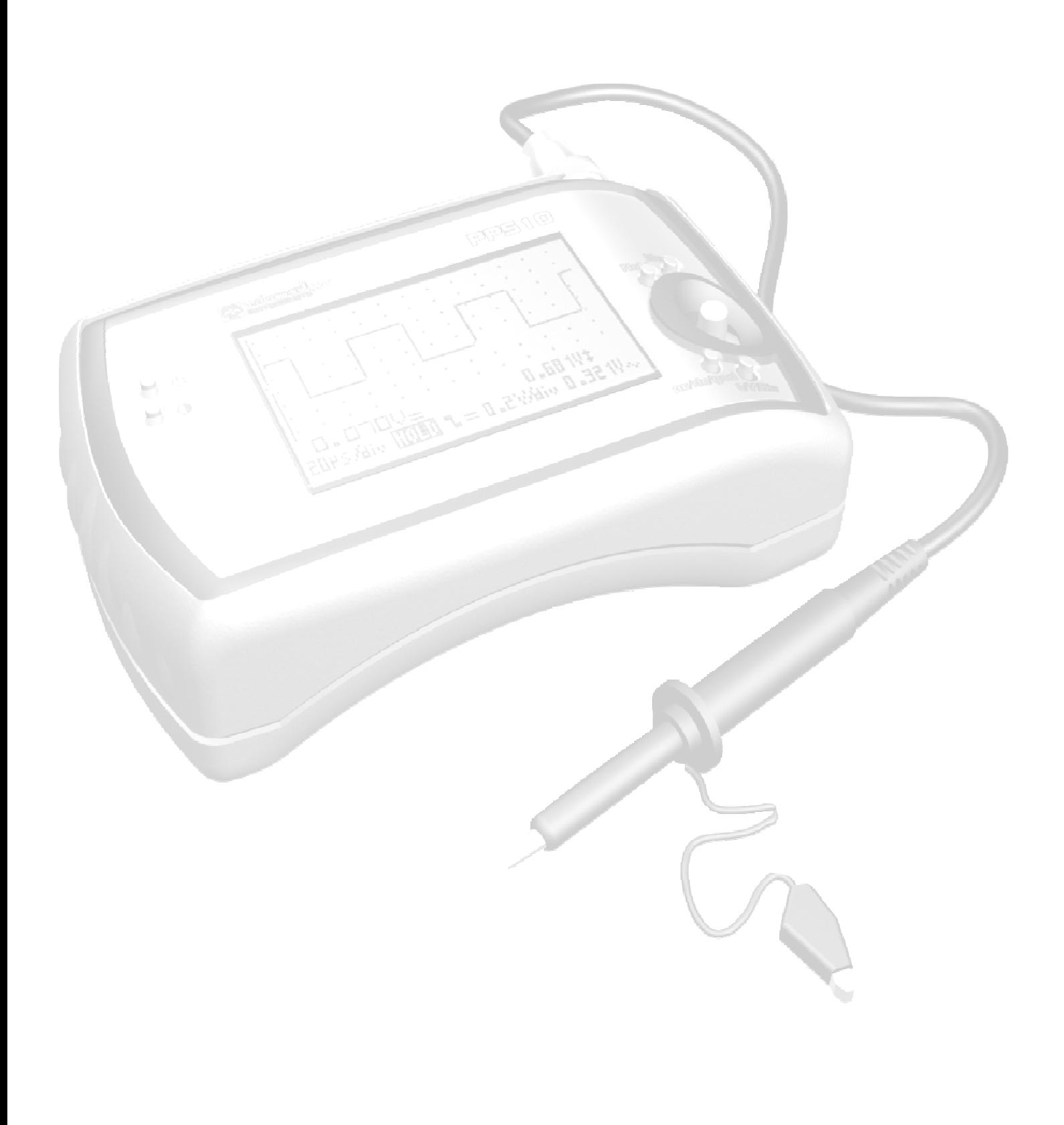

## ESPECIFICACIONES

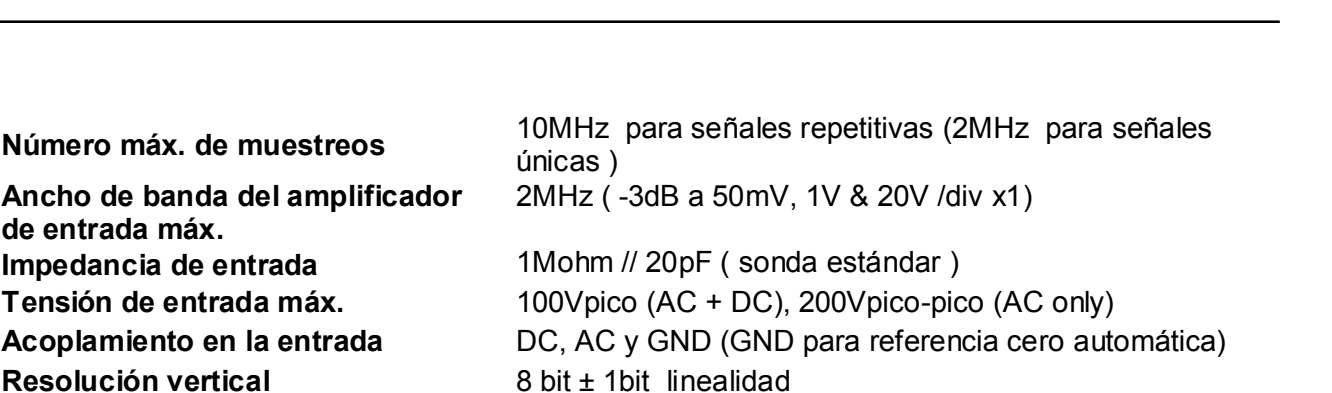

**Modos de disparo** Modo Run, Normal, Once, Roll para una base de tiempo de 1s/div y menos **Pantalla LCD Gráfica** 64 x 128 píxeles **Almacenamiento de la señal** 256 muestreos con 2 memorias, máx. 125 muestreos

±0.5dB

±0.5dB

X10

precisión 2.5%

precisión 2%

de 0.2µs a 1horas / división

visibles (256 utilizando la posición X)

únicas )

**Medidas dBm (0dBm= 0.775V en 600Ω) Medidas dBV (0dBV= 1V)** de -75dB a +38dB (máx. 58dB con sonda X10) precisión

**Ancho de banda del amplificador** 

**Medidas True-rms** de 0.1mV a 80V ( máx. 400Vrms con sonda X10)

**de entrada máx.** 

**Rango de pico a pico AC (referencia onda sinusoidal) Rango de base de tiempo en 32 pasos Rango de sensibilidad en la entrada en 12 pasos Salida para calibración de la sonda** ± 2,5KHz / 5Vpp **Alimentación** Adaptador 9VDC/ mín. 300mA (no estabilizado) 12VDC si

**Corriente de carga para baterías recargables** 

**Temperatura de funcionamiento** de 0 a 50°C (de 32 a 122°F)

estabilizado **Baterías (opción)** Alcalina AAA o Ni Cd / NiMH recargable (5 uds.) 90mA

de -73dB a +40dB (máx. 60dB con sonda X10) precisión

de 0.1mV a 160V (de 1mV a 1200V con sonda x10)

de 5mV a 20V/división a X1 - de 50mV a 200V/div a

**Autonomía** hasta 10h con pilas alcalinas (OFF o corriente 'standby' < 100µA)

**Características** Dimensiones: 155x100x45mm (6,2 x 4 x 1,8") Peso 395g (14oz.) sin baterías **Salida RS232** salida RS232 para PC galvánicamente aislada

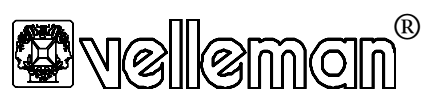

Legen Heirweg 33, 9890 Gavere **Belgium Europe**  +32 (0)9 3843611 http://www.vellemaninstruments.com HPPS10 - 2006 - ED1 (rev1)

**France**  VELLEMAN ELECTRONIQUE +33 (0) 320158615

**Netherlands**  VELLEMAN COMPONENTS +31 (0) 765147563

**USA** VELLEMAN INC. +1 (817) 284 7785